# Návod k použití Černá skříňka zpětné zrcátko HD

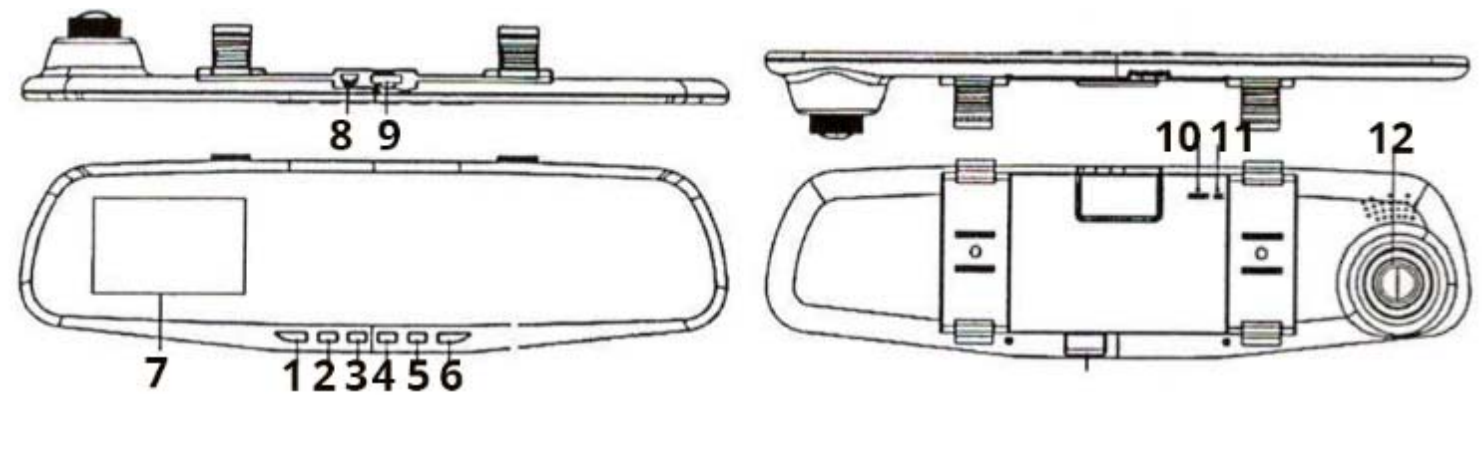

- 1. Tlačítko napájení 2. Menu 3. Mode
- 
- 4. Tlačítko nahoru 5. Tlačítko dolu 6. Tlačítko OK
- -
- 10. Tlačítko RESET 11. Mikrofon 12. Objektiv
- 
- 
- 7. Displej (2,8" TFT) 8. USB port 9. Slot MicroSD karty (32 GB)
	-

### Instalace

Vložte MicroSD kartu o maximální kapacitě 32 GB do slotu pro paměťovou kartu (bod 9.). Zapojte kabel do USB portu (bod 8.). Zahákněte gumové příchytky do háčku na kameře a přidělejte na zrcátko ve vozidle. Zapojte kabel do autozapalování.

## Zapnutí / vypnutí

Podržte tlačítko napájení (bod. 1), kamera se zapne. Pokud opětovně podržíte tlačítko napájení (bod 1.), kamera se vypne a uloží záznam.

## Nastavení

Stisknutím tlačítka menu (bod 2.) se dostanete do nastavení. Tlačítky nahoru (bod 4.) a dolů (bod 5.) se pohybujete v nastavení. Opětovným stisknutím tlačítka menu (bod 2.) se dostanete na další stránku v nastavení a nebo se vrátíte. Svůj výběr potvrdíte stisknutím tlačítka OK (bod 6.). Stisknutím tlačítka mode (bod 3.) měníte funkce: nahrávání videa / pořízení fotografie / přehrávání záznamu. V menu lze měnit délka smyčky nahrávky, detekce pohybu, nahrávání zvuku, jazyk, automatické vypnutí, nastavení data a času.

#### Funkce

V režimu nahrávání videa stiskněte tlačítko OK (bod 6.), kamera začne nahrávat. Opětovné stisknutí tlačítka OK (bod 6.) vypne nahrávání video záznamu. V režimu fotografování stiskněte tlačíko OK (bod 6.), kamera pořídí snímek.

#### Speciální funkce

Pokud je kamera připojena v autozapalování, tak po otočení klíčku (nastartování) začne kamera nahrávat. Po zhasnutí motoru se záznam uloží a kamer se vypne.